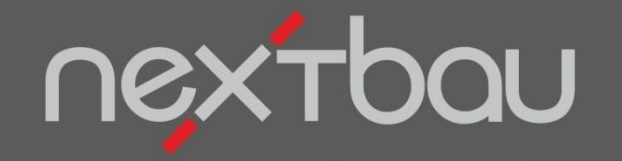

# **S C H N E L L E I N S T I E G B I E T E R V E R G L E I C H 1 - 2 - 3**

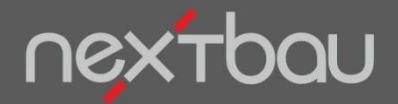

**Bietervergleich in drei Schritten**

#### **Bietervergleich 1-2-3**

Bietervergleiche, bzw. Preisspiegel erledigen Sie mit nextbau mühelos und smart. Egal, ob Sie Angebote werten oder die Vergütung im Nachtragsfall rechtzeitig erkennen möchten. 3 Schritte genügen:

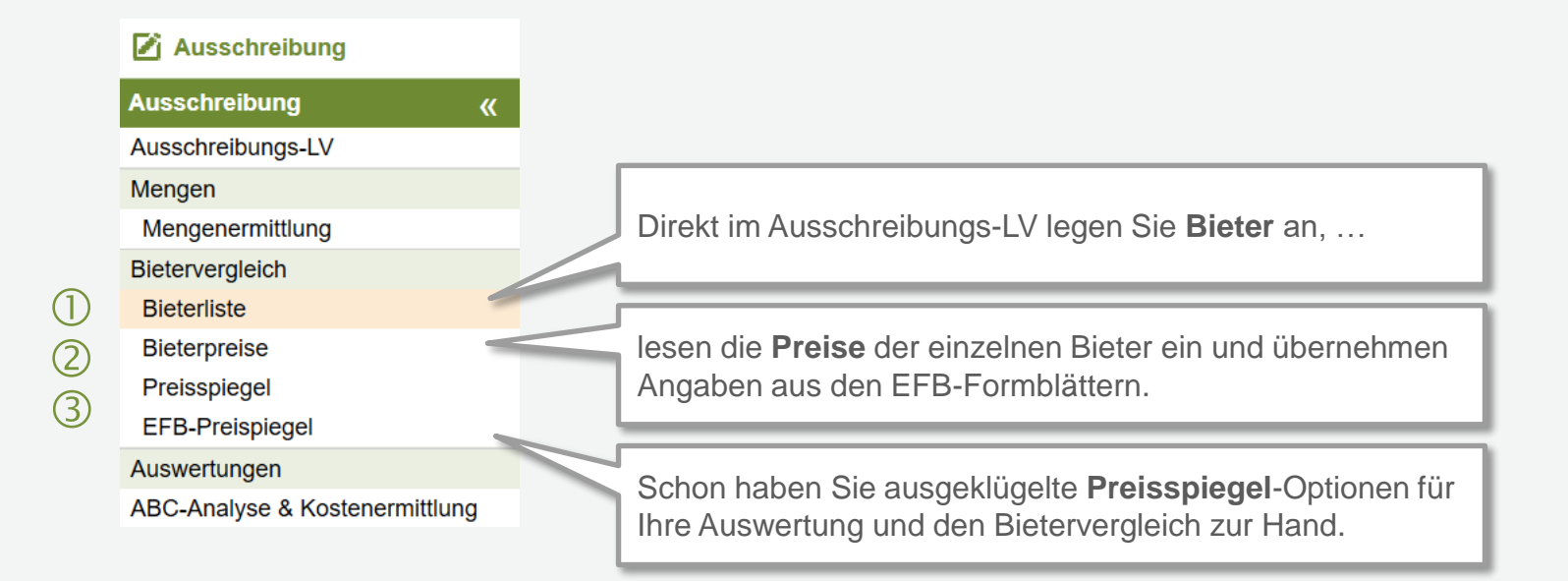

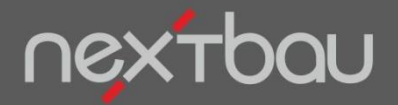

**Schritt 1: Bieter anlegen**

### **Wer soll in die Wertung kommen?**

Im ersten Schritt legen Sie die Bieter, deren Angebote Sie werten möchten, in der *Bieterliste* an. Unter *Eigenschaften* können Sie die Adresse und weitere Daten des Bieters eingeben.

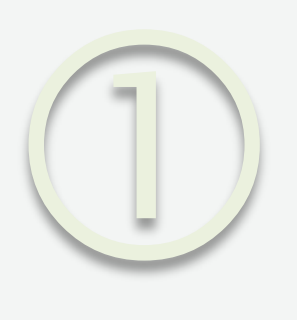

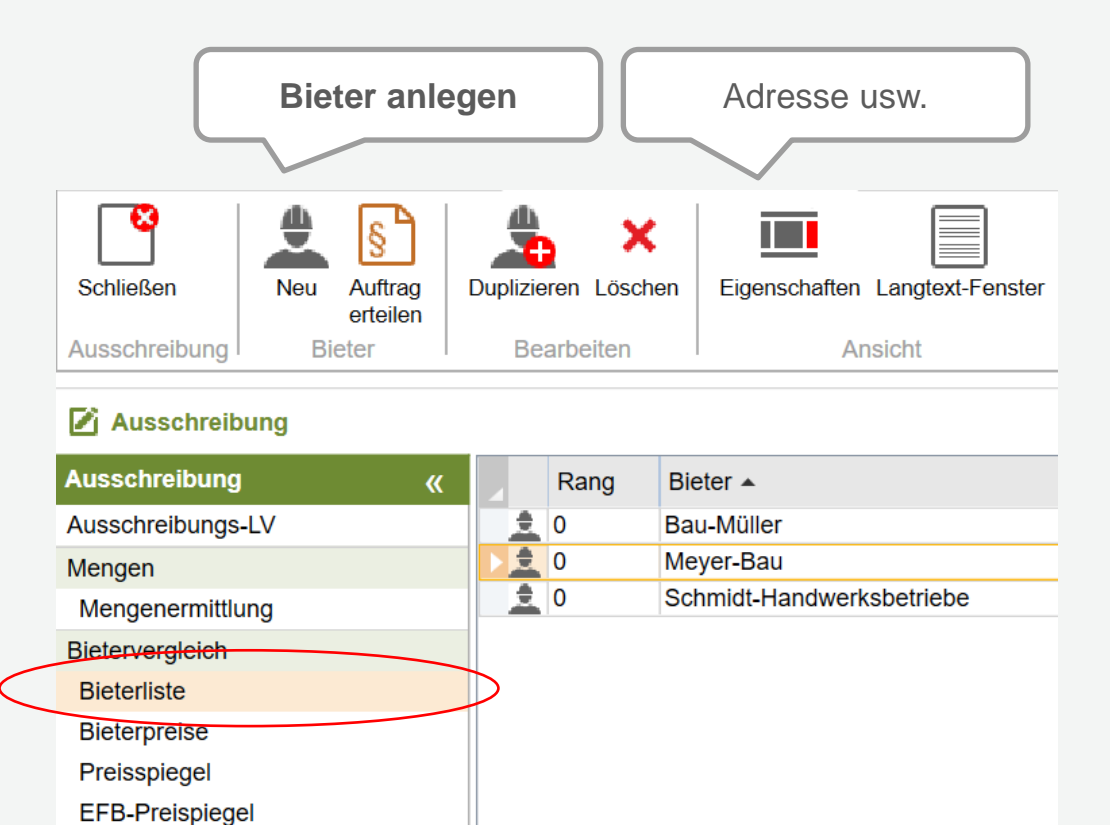

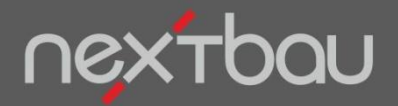

**Schritt 2: Bieterpreise**

#### **Bieterpreise einfach per Datei einlesen…**

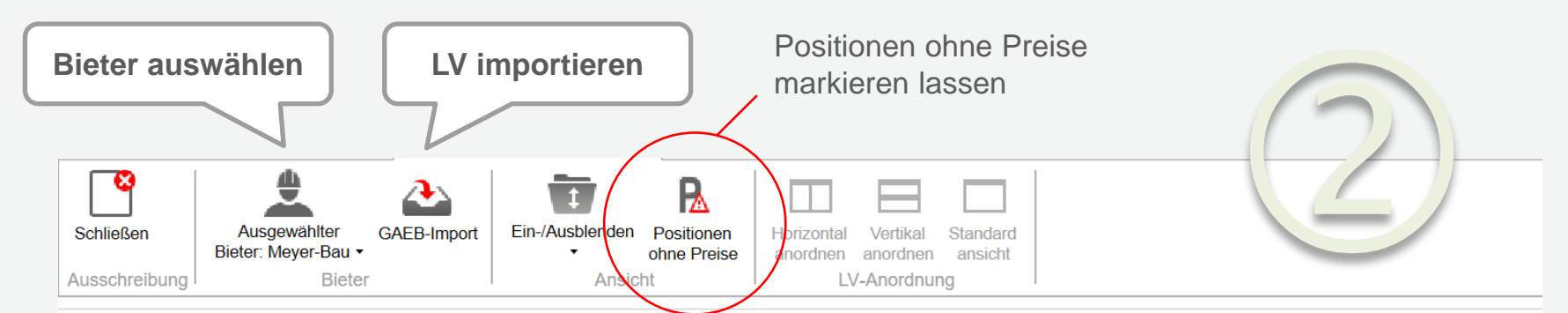

#### Ausschreibung

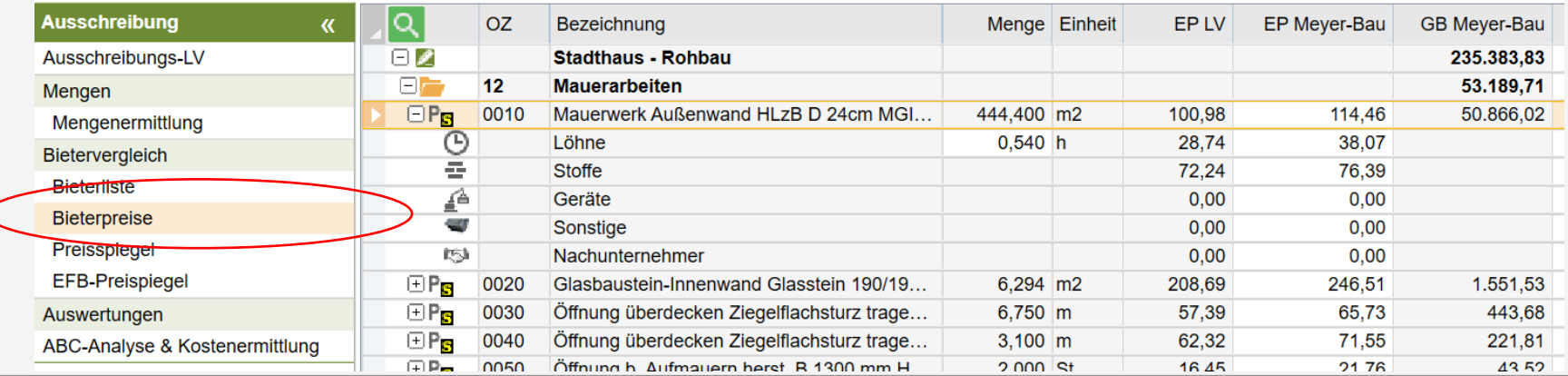

Schnelleinstieg – Bietervergleich 1-2-3 | © 2024 f:data GmbH Seite 4

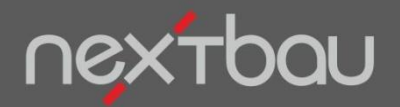

**Schritt 3: Bieter vergleichen**

### **Bieter im Vergleich: Preisspiegel der Angebotspreise**

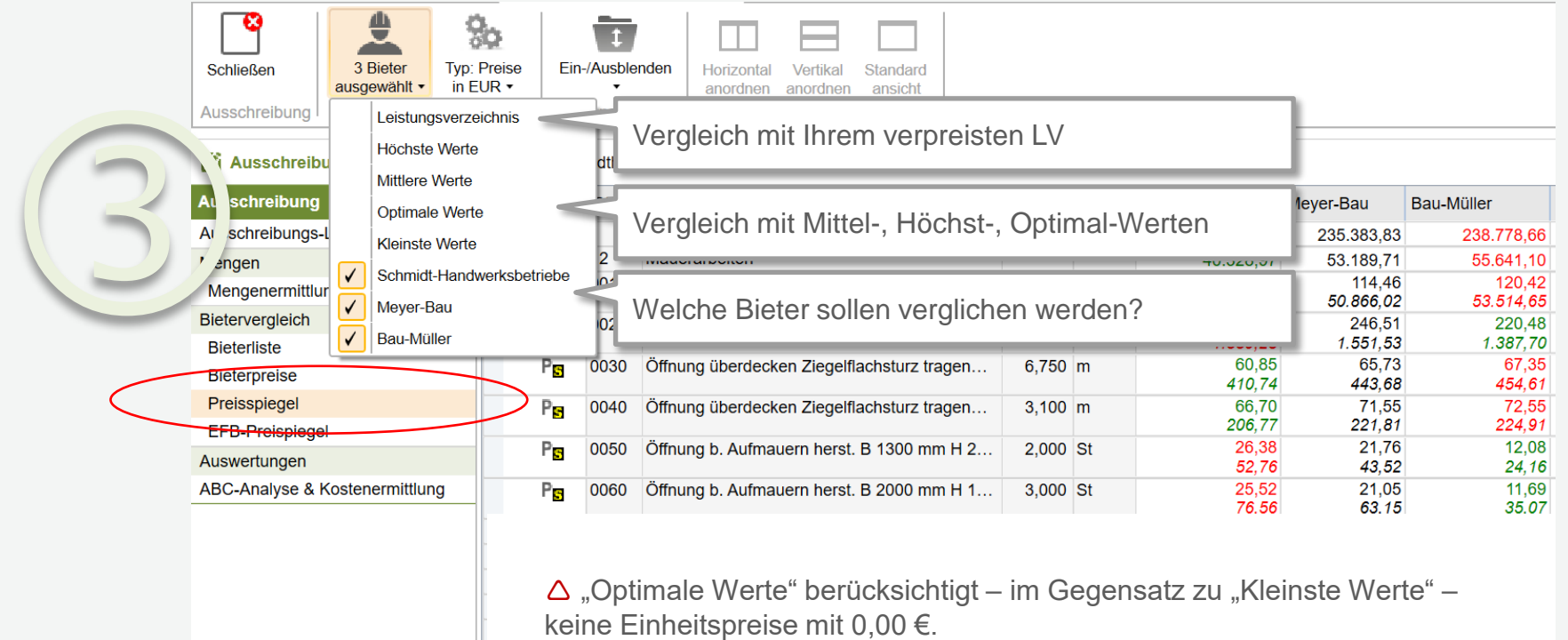

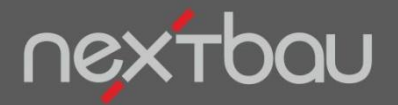

**Prozentual zur Bezugsbasis vergleichen**

#### **Um wieviel Prozent liegt ein Bieter über oder unter…**

Neben dem Preisspiegel nach Preisen lassen sich Bieter auch prozentual vergleichen. Beispielsweise zur Beurteilung der Angemessenheit von Preisen. Die Bezugsbasis (100%) können Sie beliebig festlegen: Optimale Werte, Ihr bepreistes LV, ein bestimmter Bieter…

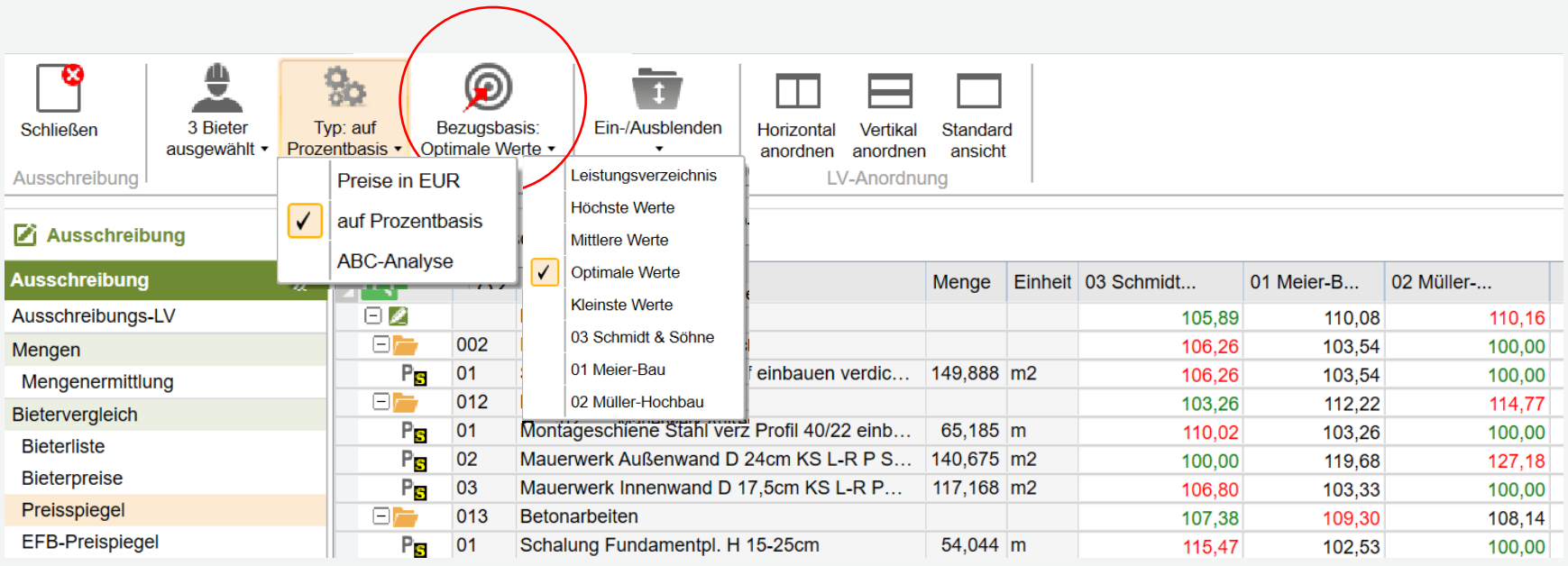

Schnelleinstieg – Bietervergleich 1-2-3 | © 2024 f:data GmbH Seite 6

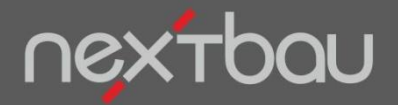

**Preisspiegel nach ABC-Relevanz**

#### **Die entscheidenden Positionen vergleichen**

Mit dem Preisspiegel als ABC-Analyse konzentrieren Sie sich beim Bietervergleich auf die relevanten Positionen. Schließlich verursachen nur 20% der Positionen meist 80% der Kosten.

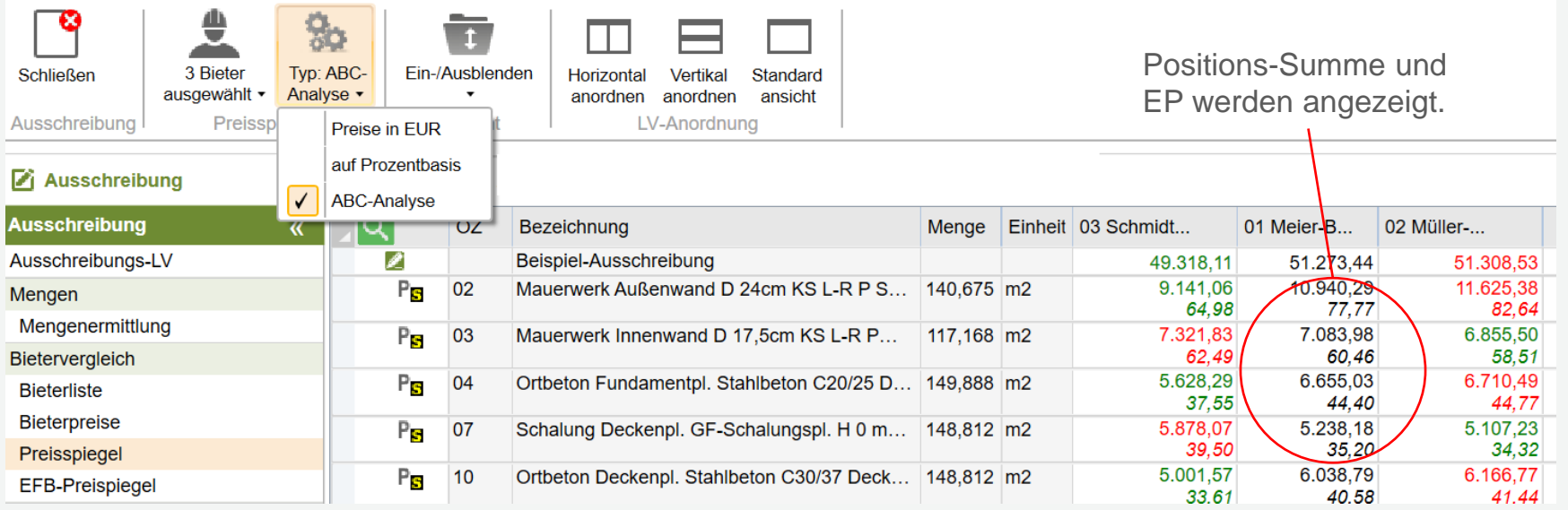

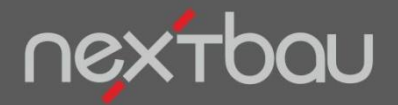

## **Vergleichen, wie die Bieter kalkuliert haben**

Vergleichen Sie die Preiskalkulation der Bieter: Der *EFB-Preisspiegel* zeigt, mit welchen Lohn- oder Stoffkosten, Gemeinkosten und Gewinnen kalkuliert wurde. Sogar eventuelle Vergütungsansprüche jedes Bieters im Fall von Nachträgen lassen sich einschätzen.

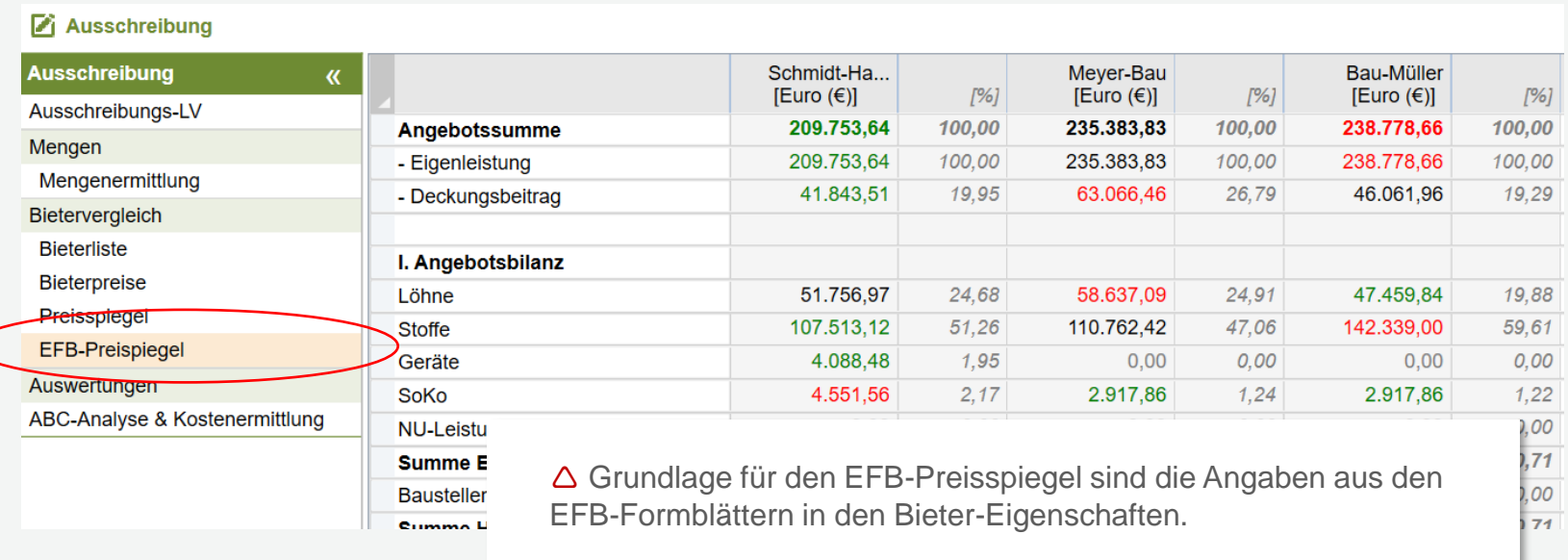

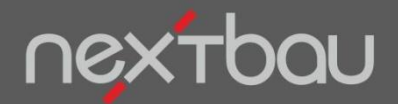

**Druckberichte für Preisspiegel**

# **Übersicht schwarz auf weiß (und , in Farbe')**

Alle Preisspiegel-Varianten können Sie ausdrucken oder als PDF-Datei speichern.

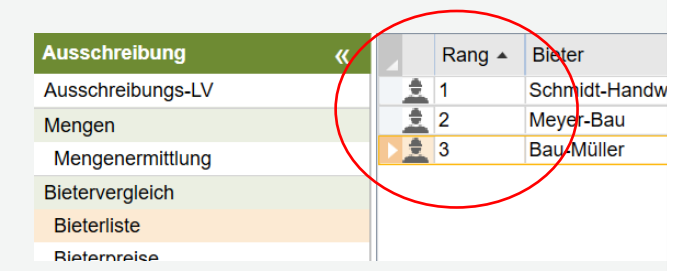

△ Mit Ihrer Eingabe bei *Rang* steuern Sie die Reihenfolge im Preisspiegel.

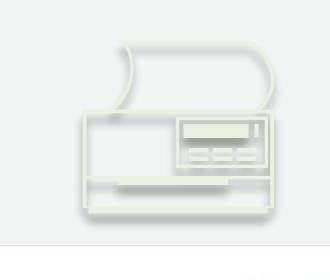

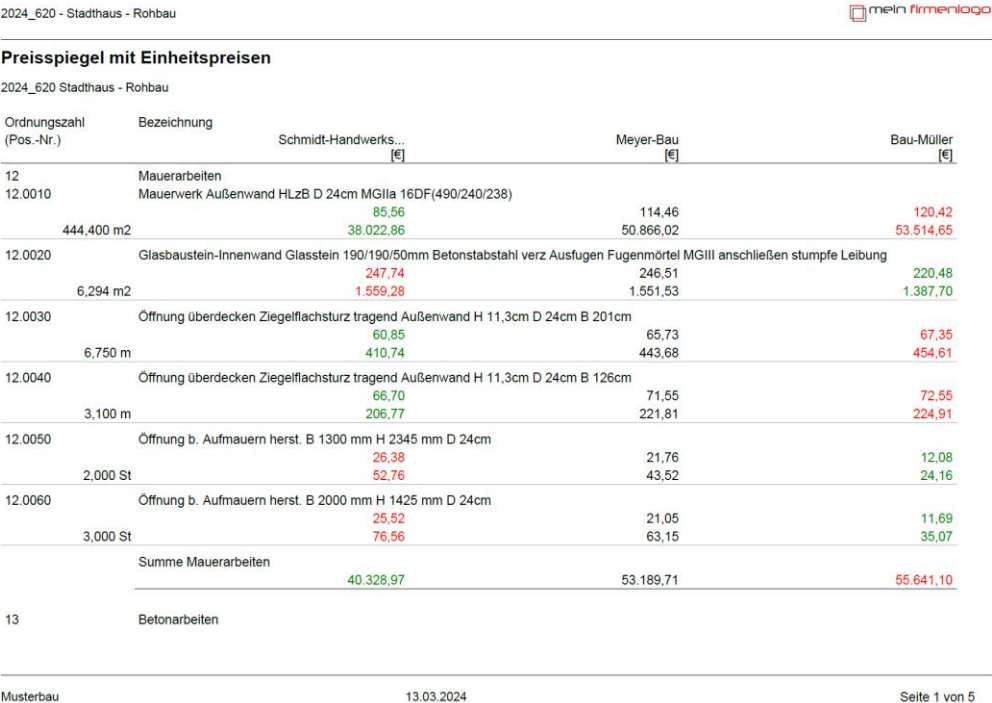